# **Using the Online Documentation**

Online documentation for the Ed-Fi ODS / API is available through Swagger UI, which is a visual and interactive documentation suite providing detailed descriptions for each resource as well as a simple way to test calls to the API in sandbox environments.

# Gaining Access to the Documentation

Before using the Swagger documentation interface, you must get authorized access to the system. The as-shipped Ed-Fi ODS / API documentation auto-fills the necessary authorization information for you but some implementers prefer to disable this feature, so you may need to acquire an API key and secret assigned by an ODS / API platform administrator.

Once you select a section (e.g., Resources, Enrollment) from the main Swagger page, you will see an "Authorize" button.

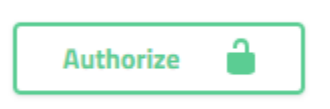

#### **Figure 1.** Authorize button

Not surprisingly, clicking the Authorize button opens the authorization dialog. If the API key and API secret fields are already filled in, simply click "Authorize." If not, use a key and secret provided to you by the ODS / API platform administrator.

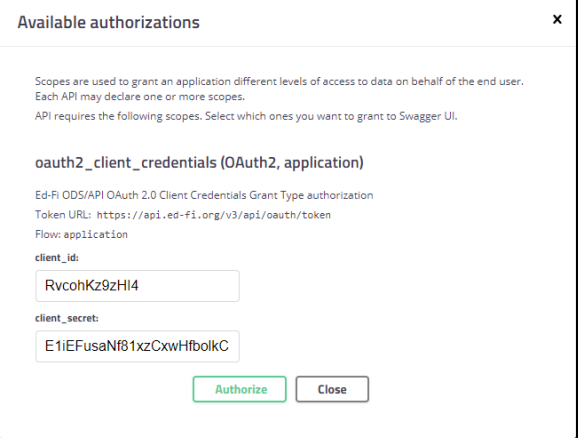

**Figure 2.** Swagger authorization dialog showing auto-filled values

Authorizing will provide you with a temporary access token. This access token is used by the Swagger user interface while making calls on your behalf to the Ed-Fi ODS / API.

# Browsing All Resources

Because there are many resources exposed through the Ed-Fi ODS / API, they are categorized into separate sections in Swagger for easier browsing. The sections are Resources, Descriptors, Types, Other, Composites, and Profiles. The resources exposed are, generally speaking, representative of entities from the Ed-Fi data model. This means that the entities will share names, organizations, and definitions across all parts of the [Ed-Fi Data Standard](https://techdocs.ed-fi.org/display/EFDS31), including the Ed-Fi XSD and the Ed-Fi ODS / API.

Detail follows about the API documentation sections.

#### **Resources**

The Resources section is for main Ed-Fi API elements such as student, school, grade, and assessment. Each resource in this section maps one-to-one with Ed-Fi entities except for the domain aggregates. These domain aggregates have been created to wrap closely related entities into a single entity. Studen ts and studentAssessments are examples of domain aggregates.

## **Descriptors**

#### **Links**

The Ed-Fi Alliance hosts a sandbox version of the documentation you can explore:

[Ed-Fi ODS / API Sandbox](https://api.ed-fi.org/v3.1.1/docs/)  **[Documentation](https://api.ed-fi.org/v3.1.1/docs/)** 

The Descriptors sections represent the Ed-Fi Descriptors (e.g., academicSubjectDescriptors, acco modationDescriptors) from the Ed-Fi data model.

## **Other**

The Other section contains functional resources that aren't part of the data model. In the as-shipped solution, these resources include operations related to identity management and bulk uploads.

## **Composites**

Composites are read-only combinations of resources that address specific business use cases. Using composites reduces the number of calls that an API client application must make to retrieve resources for these use cases.

For example, the Enrollment composite can return all the students in a given class section or all students associated with a particular staff member in a compact way.

## **Profiles**

If the ODS / API platform host has enabled API profiles, you will see them listed with the other API Sections. Profiles are used by platform hosts to restrict access to properties of a resource. Resource properties may be read-write, read-only, or hidden from use by certain client applications. When API client applications use a profile to access resources, they are limited to a subset of the properties available on the underlying resource.

For example, an assessment system might have read-only access to students and read-write access to other information in the assessment domain.

# Viewing an Individual Resource

When expanding a resource, you will see that each resource is broken into sections based on the verbs supported.

| This entity represents an individual for whom instruction, services, and/or care are provided in an early childhood, elementary, or secondary educational program under the jurisdiction of a<br>school, education agency or othe<br>students | $\checkmark$ |
|----------------------------------------------------------------------------------------------------|--------------|
| <b>GET</b><br>/ed=f1/students Retrieves specific resources using the resource's property values basing the "Get" pattern).                                                                                                    |              |
| POST<br>/ed=f1/students Creates or updates repources based on the ratural key values of the supplied repource.                                                                                                    |              |
| <b>GET</b><br>/ed=f1/students/{1d} Retrieves a specific resource using the resource's identifier (using the "Get Dylo" pattern).                                                                                                    |              |
| /ed-f1/students/{1d} Updates or creates a resource based on the resource identifier.<br>PUT                                                                                                    |              |
| /ed-fi/students/{1d} Deleter an existing resource using the resource identifier.<br><b>DELETE</b>                                                                                                    |              |

**Figure 3.** Supported verbs for the students resource

# Model vs. Example Value

When the documentation for a GET operation is expanded, you will see the Example Value and Model options. The Model shows the type and description for each element within the resource. The Example Value shows an example of the JSON representation for the resource.

| Example Value Model                                                                                          |                                                                                                    |
|----------------------------------------------------------------------------------------------------|----------------------------------------------------------------------------------------------------|
|                                                                                                    |                                                                                                    |
| $\vee$ (edFi_student $\vee$ (                                                                                |                                                                                                    |
| $4d+$<br>string                                                                                              |                                                                                                    |
| studentUniqueTde<br>string                                                                                   |                                                                                                    |
| maxLength) 32                                                                                                |                                                                                                    |
| x-Fd-Ff-isTdentity: true<br>A unique alphanumeric code assigned to a student.                                |                                                                                                    |
| D<br>birthCity<br>string                                                                                     |                                                                                                    |
| maxLength: 30                                                                                                |                                                                                                    |
| The city the student was born in.                                                                            |                                                                                                    |
| birthCountryOescriptor<br>string                                                                             |                                                                                                    |
| maxLength: 306                                                                                               |                                                                                                    |
|                                                                                                    | The country in which an individual is born. It is strongly recommended that entries use only ISO 3166 2-letter country codes.      |
| string(idate-time)<br><b>birthDatex</b>                                                                      |                                                                                                    |
| The month, day, and year on which an individual was born.                                                    |                                                                                                    |
| birthInternationalProvince<br>atring                                                                         |                                                                                                    |
| maxLength: 150                                                                                               |                                                                                                    |
| For students born outside of the U.S., the Province or jurisdiction in which an individual is born.          |                                                                                                    |
| birthSexbescriptor<br>string                                                                                 |                                                                                                    |
| mail ength: 396                                                                                              |                                                                                                    |
| A person's gender at birth.                                                                                  |                                                                                                    |
| birthStateAbbreviationDescriptoratring                                                                       |                                                                                                    |
| maximumth: 306                                                                                               |                                                                                                    |
|                                                                                                    | The abbreviation for the name of the state (within the United States) or extra-state iurisdiction in which an individual was born. |
| citizenshipStatusDescriptor<br>string                                                                        |                                                                                                    |
| maxLength: 306                                                                                               |                                                                                                    |
| An indicator of whether or not the person is a U.S. citizen.                                                 |                                                                                                    |
| dateFeteredIR<br>string(Odate-time)                                                                          |                                                                                                    |
| For students born outside of the U.S., the date the student entered the U.S.                                 |                                                                                                    |
| firstNames<br>string                                                                                         |                                                                                                    |
| maximeth: 75                                                                                                 |                                                                                                    |
| A name given to an individual at birth, baptism, or during another naming ceremony, or through legal change. |                                                                                                    |

**Figure 4.** The Model schema for the students resource

## Performing a Read and Write

To perform a read and write to the Ed-Fi ODS / API through the documentation UI, choose a resource and execute a GET that uses a "Get" pattern by clicking the "Try it out" button. Then scroll down past the Parameters section and click the "Execute" button.

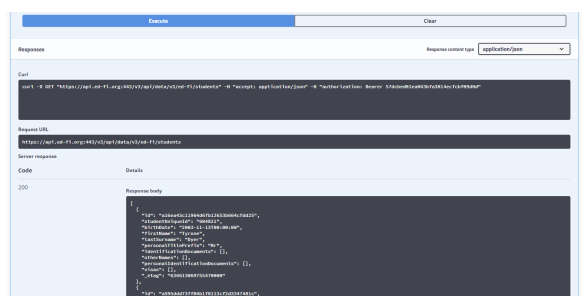

**Figure 5.** The result of a sample GET operation for the students resource

To explore further, choose one of the returned resources and copy a single student from the JSON results. Next, expand the POST section of students and click the "Try it out" button. Then paste the copied JSON into the associated POST text area, overwriting the Example value. Remove the ETag and id, modify some of the remaining values, and click "Execute" for the POST. If the return code indicates a successful operation, a subsequent GET operation will return the modified resource with a new ETag.

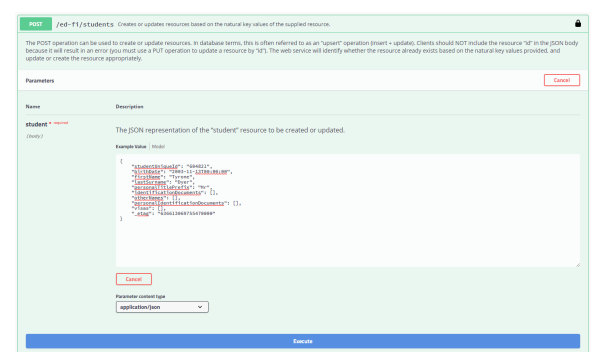

**Figure 6.** A sample POST operation for the students resource

## **Checking for Errors**

After executing an operation, an HTTP status code is displayed that shows the result of the operation along with a message where applicable. The system sends response codes along with human-readable error messages.

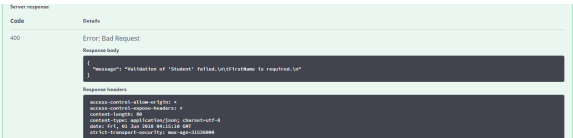

**Figure 7.** A sample 400 response accompanied by an error message

# Developer Tools

To view the full request and response including the JSON and header values, you can use the developer tools included with the browser (typically with an **F12** in most browsers).